## **Downloading records from Agricola**

**You can connect to Agricola from within EndNote and download references directly.**

- 1. Start EndNote and go to **Tools** -> **Online Search** , or click on **Online Search** icon in navigation bar.
- 2. In **Choose a Connection** window choose **National Agricultural Library**.

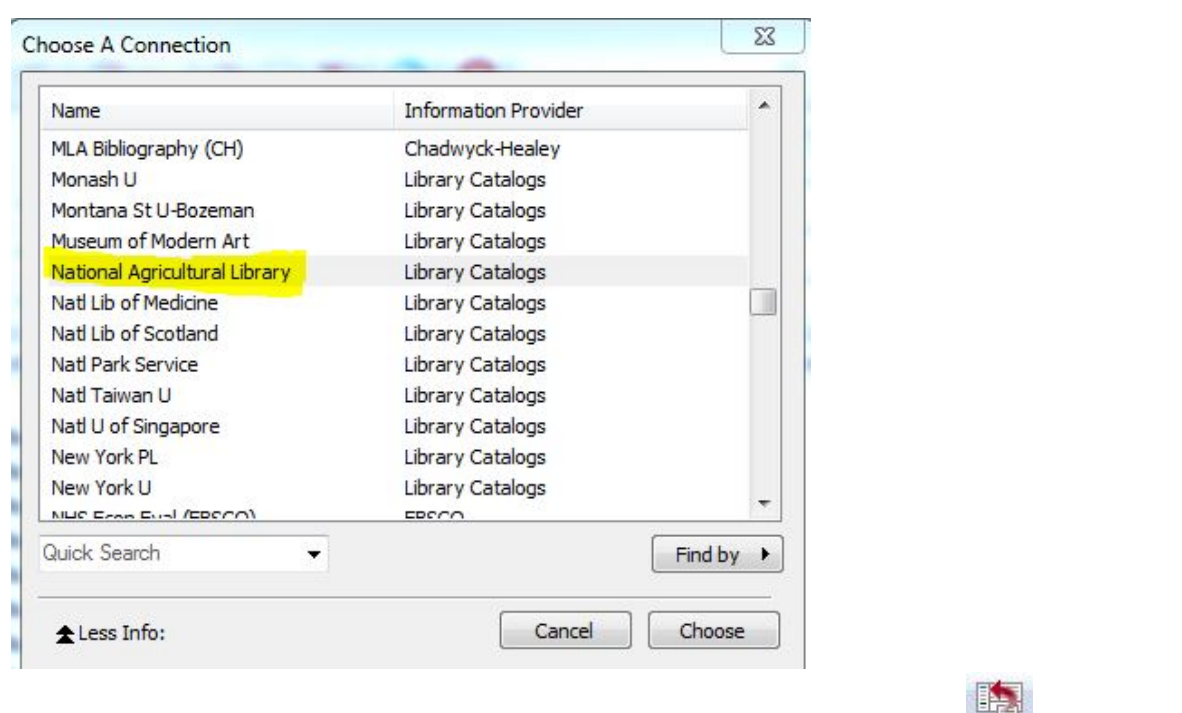

3. Conduct the search and then highlight the records you want to copy and click on **Copy to local library** icon in navigation bar. Your selected records will be copied to your EndNote library.

## **The method outlined below can be used to save records from Agricola as a txt file. This file is then imported into EndNote.**

1. Mark the records you want to keep and then at the bottom of the page choose **Export Format** and then click on **Format for Print or Save**.

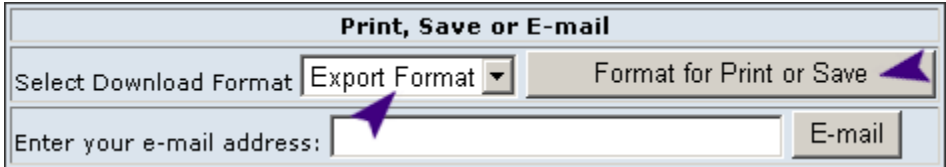

2. Agricola will open a browser window. Click **File** and **Save As**. Select a location for this Saved information. Save as a **.txt** file.

3. Open Endnote. Select **File** then **Import ...** 

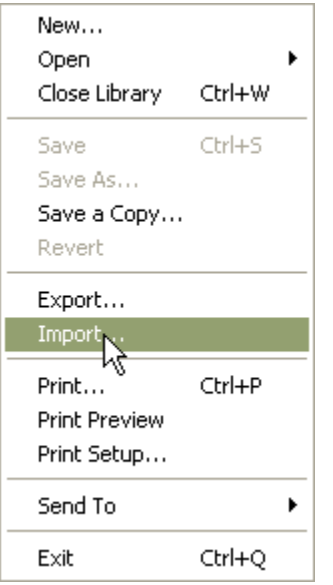

4. Choose your file you saved in step 2. Select **AGRICOLAWeb** (or **WilsonWEB**) as your import option. Click on the **Import** button.

 $\mathbf{r}$ 

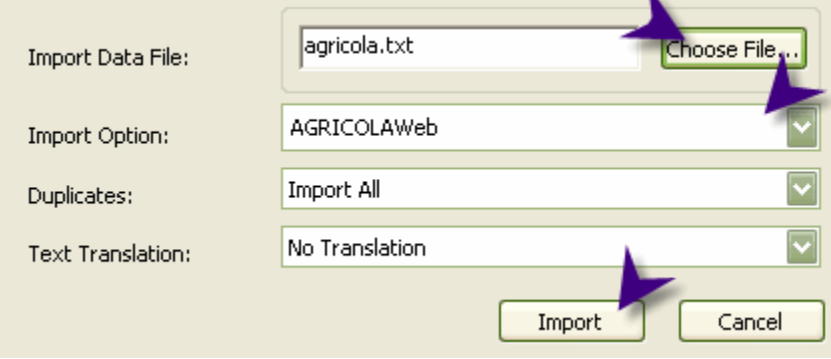